# On "Terms and Conditions of Use" page:

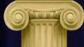

## GENERAL DISTRICT COURT ONLINE CASE INFORMATION SYSTEM

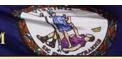

#### Terms and Conditions of Use

#### **Disclaimer About This System**

This information is made available for public use by the Office of the Executive Secretary (OES) of the Supreme Court of Virginia. OES is the administrative office for Virginia's Court System.

We welcome your use of this informational system. Every effort is made to provide accurate and current information. However, due to updating cycles and resources, you may encounter some inaccurate or outdated information. DES makes no warranties regarding the accuracy, legality, reliability, or content of the information provided. OES disclaims any responsibility or liability for errors, omissions, and the accuracy of any information. Users of this system have the responsibility to verify the accuracy, currency and completeness of the information.

The information in this system does not constitute the official record of judicial or administrative actions of the respective courts of the Commonwealth of Virginia, and this information is subject to change or correction at any time without notice. If the official records or official printed publications of the individual courts differ from the contents of records or publications included in this system, the official records or written publications should be relied upon.

The use of this system, as with all Internet usage, may pose a risk of damage to user computer systems because of the presence of computer viruses, software and hardware incompatibility or defects, and other factors associated with use of the Internet. Users of this system assume all risks associated with its use, including the risk that damage may occur to user computer systems, software or data stored on or contained in user computer systems. OES disclaims all responsibility and liability for any damages, including loss of use, loss of profits, business interruption, procurement of substitute goods or services, and loss of revenues caused by any failure of performance, error, omission, interruption, deletion, defect, delay in operation or transmission of information or data, communication line failure, computer virus, theft, destruction, unauthorized access or alteration regardless of whether for negligence, breach of contract, or any other cause of action.

OES may monitor the use of this system for illegal, criminal, and unauthorized activities. If such activities are detected, OES may provide evidence of those activities to law enforcement officials. Users of this system expressly consent to monitoring by OES. OES reserves the right to modify this system at any time. Construction of the disclaimers above and resolution of disputes thereof are governed by the laws of the Commonwealth of Virginia.

#### I have read and understand the information above. By clicking Accept, I agree to the terms and conditions as stated.

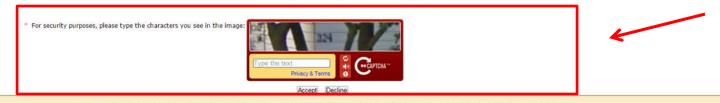

Home | Virginia's Court System | Online Services | Case Status and Information | Court Administration | Directories | Forms | Judicial Branch Agencies | Programs

Build #: 5.2.2.4

## Read terms and conditions thoroughly.

# When finished, complete CAPTCHA entry at bottom of page and click Accept.

# On "Welcome to the General District Court Online Case Information System" page:

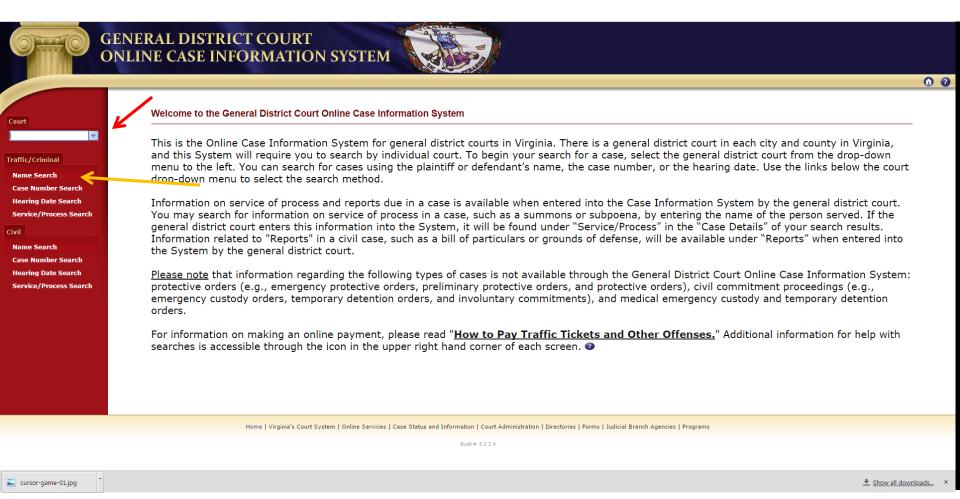

Select correct Court from dropdown list (refer to your Summons to determine the correct Court).

Once you have selected the correct court, select "Name Search" option from left column.

# On "Traffic/Criminal Search by Name" page:

|                                               | GENERAL DISTRICT COURT<br>ONLINE CASE INFORMATION SYSTEM                           |                         |                                                       |                              |
|-----------------------------------------------|------------------------------------------------------------------------------------|-------------------------|-------------------------------------------------------|------------------------------|
|                                               | Rich                                                                               | mond-Traffic General Di | istrict Court                                         | 00                           |
|                                               | Traffic/Criminal Search by Name                                                    |                         |                                                       |                              |
| Court<br>Richmond-Traffic General ( 🗸         | Last                                                                               | First                   | Middle/Initial                                        | Suffix                       |
| Traffic/Criminal                              | Name:<br>(For best results, enter the name as it appears on the summ ins/warrant.) |                         | ]                                                     |                              |
| Name Search                                   | Data Status: Current                                                               |                         |                                                       | * indicates a required field |
| Case Number Search                            |                                                                                    |                         |                                                       |                              |
| Hearing Date Search                           |                                                                                    | Search Reset            |                                                       |                              |
| Service/Process Search                        |                                                                                    | 7                       |                                                       |                              |
| Civil                                         |                                                                                    |                         |                                                       |                              |
| Name Search                                   |                                                                                    |                         |                                                       |                              |
| Case Number Search                            |                                                                                    |                         |                                                       |                              |
| Hearing Date Search<br>Service/Process Search |                                                                                    |                         | N .                                                   |                              |
| Service/Process Search                        |                                                                                    |                         |                                                       |                              |
|                                               |                                                                                    |                         |                                                       |                              |
|                                               |                                                                                    |                         |                                                       |                              |
|                                               |                                                                                    |                         |                                                       |                              |
|                                               |                                                                                    |                         |                                                       |                              |
|                                               |                                                                                    |                         |                                                       |                              |
|                                               |                                                                                    |                         |                                                       |                              |
|                                               |                                                                                    |                         |                                                       |                              |
|                                               |                                                                                    |                         |                                                       |                              |
|                                               | Home   Virginia's Court System   Online Services   Case Status                     |                         | stories   Forms   Judicial Branch Agencies   Programs |                              |
|                                               |                                                                                    | Build #: 5.2.2.4        |                                                       |                              |

Enter your last name (as listed on Summons).

Once your name has been entered correctly, click "Search" button.

# On "Traffic/Criminal Search by Name Search" results page:

|                                                          | ONLINE CASE I                        | INFORMATION SYS                                                          | Richmond-Traffic           | General Distric                                                        | at Court                         | 0 0                          |
|----------------------------------------------------------|--------------------------------------|--------------------------------------------------------------------------|----------------------------|------------------------------------------------------------------------|----------------------------------|------------------------------|
| Court                                                    | Traffic/Criminal Search b            | by Name                                                                  |                            |                                                                        |                                  |                              |
| Richmond-Traffic General [                               |                                      | Last*                                                                    | First                      |                                                                        | Middle/Initial                   | Suffix                       |
| Traffic/Criminal                                         |                                      | Name: Smith                                                              |                            |                                                                        |                                  |                              |
| Name Search<br>Case Number Search                        | Data                                 | (For best results, enter the name as it appears on the Status: Current • | he summons/warrant.)       |                                                                        |                                  | * indicates a required field |
| Hearing Date Search                                      |                                      |                                                                          |                            | Search Reset                                                           |                                  |                              |
| Service/Process Search                                   |                                      | •                                                                        |                            |                                                                        |                                  |                              |
| Civil                                                    | Having trouble finding your case? P  | Refer to our Help icon 😨 located at the top of th                        | his page. Check for corre  | act full nan                                                           | ne                               |                              |
| civin                                                    | having trouble infung your case. I   |                                                                          |                            |                                                                        | iic -                            |                              |
| Name Search                                              | naving trouble infully your cases in |                                                                          |                            |                                                                        |                                  |                              |
| Name Search<br>Case Number Search                        | Case #                               | Defendant                                                                |                            | isplay Case Details<br>Hearing Time                                    | Charge                           | Action                       |
| Name Search                                              |                                      |                                                                          |                            | isplay Case Details                                                    |                                  | Action<br>Mark For Payment   |
| Name Search<br>Case Number Search<br>Hearing Date Search | Case #                               | Defendant                                                                | Hearing Date<br>01/20/2016 | isplay Case Details<br>Hearing Time                                    | Charge                           |                              |
| Name Search<br>Case Number Search<br>Hearing Date Search | Case #                               | Defendant                                                                | Hearing Date<br>01/20/2016 | isplay Case Details<br>Hearing Time<br>10:00 AM                        | Charge                           |                              |
| Name Search<br>Case Number Search<br>Hearing Date Search | Case #                               | Defendant                                                                | Hearing Date<br>01/20/2016 | isplay Case Details<br>Hearing Time<br>10:00 AM                        | Charge                           |                              |
| Name Search<br>Case Number Search<br>Hearing Date Search | Case #                               | Defendant                                                                | Hearing Date 01/20/2016    | isplay Case Details<br>Hearing Time<br>10:00 AM<br>isplay Case Details | Charge<br>DISREGARD HIGHWAY SIGN |                              |
| Name Search<br>Case Number Search<br>Hearing Date Search | Case #                               | Defendant                                                                | Hearing Date<br>01/20/2016 | isplay Case Details<br>Hearing Time<br>10:00 AM<br>isplay Case Details | Charge<br>DISREGARD HIGHWAY SIGN |                              |
| Name Search<br>Case Number Search<br>Hearing Date Search | Case #                               | Defendant                                                                | Hearing Date 01/20/2016    | isplay Case Details<br>Hearing Time<br>10:00 AM<br>isplay Case Details | Charge<br>DISREGARD HIGHWAY SIGN |                              |

Build #: 5.2.2.4

Select correct case from list of search results (check for your full name in the "Defendant" column to find the correct case).

Click on the corresponding case number.

# On "Traffic/Criminal Case Details" page:

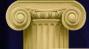

## **GENERAL DISTRICT COURT ONLINE CASE INFORMATION SYSTEM**

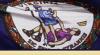

## Richmond-Traffic General District Court

| Court |  |  |
|-------|--|--|
|       |  |  |

Richmon Traffic/ Nam Heari

Civil Nam Case Heari

|                       | Traffic/Criminal Case Det               | ails                |                       |                                  |                         |                    |                    |                              |   |
|-----------------------|-----------------------------------------|---------------------|-----------------------|----------------------------------|-------------------------|--------------------|--------------------|------------------------------|---|
| l-Traffic General I 🗸 | Case/Defendant Information              |                     |                       |                                  |                         |                    |                    |                              | • |
|                       | Case Number: GT12345678-90 File         |                     | Filed Date : 1/1/2016 | Filed Date : 1/1/2016            |                         | Locality: RICHMOND |                    |                              |   |
| riminal               | Name : SMITH, JOHN                      |                     |                       | Status :                         |                         | De                 | Defense Attorney : |                              |   |
| earch                 | Address : RICHMOND, VA 23218            |                     |                       | AKA1:                            |                         |                    | AKA2 :             |                              |   |
| Imber Search          | Gender: MALE                            |                     |                       | Race : White Caucasian(1         | Non-Hispanic)           |                    | DOB: 01/01/**      | ***                          |   |
| Date Search           |                                         |                     |                       |                                  |                         |                    |                    |                              |   |
| /Process Search       | Charge Information                      |                     |                       |                                  |                         |                    | •                  |                              |   |
|                       |                                         | REGARD HIGHWAY SIGN |                       |                                  |                         |                    |                    |                              |   |
|                       | Code Section : 46.2                     |                     |                       | Case Type : [                    | nfraction               |                    |                    | Class :                      |   |
| earch<br>Imber Search | Offense Date: 01/(                      | 1/2016              |                       | Arrest Date :                    |                         |                    |                    | Complainant : JOHNSON, JAMES |   |
| Date Search           | Amended Charge :                        |                     |                       | Amended Code :                   |                         |                    | Amend              | ded Case Type :              |   |
| /Process Search       |                                         |                     |                       |                                  |                         |                    |                    |                              |   |
| , rocess search       | Hearing Information                     |                     |                       |                                  |                         |                    |                    |                              | • |
|                       | Date                                    | Time                | Result                | Hearing Type                     |                         | Courtroom          | Plea               | Continuance Code             |   |
|                       | 01/20/2016                              | 10:00 AM            |                       |                                  |                         | 3C                 |                    |                              |   |
|                       | Service/Process                         |                     |                       |                                  |                         |                    |                    |                              |   |
|                       | Disposition Information                 |                     |                       |                                  |                         |                    |                    |                              | • |
|                       | Final Disposition :                     |                     |                       |                                  |                         |                    |                    |                              |   |
|                       | Sentence Time :                         |                     | Sente                 | ence Suspended Time :            |                         |                    |                    |                              |   |
|                       | Probation Type :                        |                     |                       | Probation Time :                 |                         |                    | Probation S        | itarts :                     |   |
|                       | Operator License Suspension<br>Time :   |                     | F                     | Restriction Start Date :         |                         |                    | Restriction End    | Date :                       |   |
|                       | Operator License Restriction<br>Codes : |                     |                       |                                  |                         |                    |                    |                              |   |
|                       | Fine :                                  |                     |                       | Costs :                          |                         |                    | Fine/Costs         | s Due :                      |   |
|                       | Fine/Costs Paid :                       |                     |                       | Fine/Costs Paid Date :           |                         |                    | V                  | ASAP :                       |   |
|                       | ·                                       |                     |                       |                                  |                         | 2                  |                    |                              |   |
|                       |                                         |                     |                       | Back to Search Results Process F | Payment Mark For Paymen | L                  |                    |                              |   |

Review the details of your case to make sure they are correct.

If all details are correct and you are ready to pay your fine, click the "Process Payment" button at the bottom of the screen.

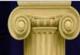

GENERAL DISTRICT COURT ONLINE CASE INFORMATION SYSTEM

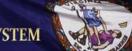

## Virginia Courts Case Information

Please wait...

We are retrieving and re-calculating the payment of your case. This may take several seconds. Please do not try to resubmit or refresh. We appreciate your patience.

Waiting for scv.virginiainteractive.org...

Allow next page to load.

# On "Your Selected Cases for Payment" page:

|                              | GENERAL DISTRICT<br>ONLINE CASE INFO                                                           | RMATION SYSTEM                                                                                                    | c 0 0                         |
|------------------------------|------------------------------------------------------------------------------------------------|----------------------------------------------------------------------------------------------------|-------------------------------|
|                              |                                                                                                | Richmond-Traffic General District Court                                                                                             | U U                           |
| Court                        | Your Selected Cases for Payment                                                                | t<br>ne) will be posted by the start of the next business day.                                                                      |                               |
| Richmond-Traffic General ( 🗸 | Payments made after 3:30 p.m. (Eastern time)<br>Note: A maximum of 5 cases can be paid per tra | will be posted within two business days.<br>ansaction.<br>se. Some features may not work properly on mobile devices.                |                               |
| Traffic/Criminal             |                                                                                                | Selected Cases for Payment (Maximum of 5)                                                                                           |                               |
| Name Search                  | Case Number                                                                                    | Defendant Name                                                                                                    | Рау                           |
| Case Number Search           | GT12345678-90                                                                                  | SMITH, JOHN                                                                                                    | 8                             |
| Hearing Date Search          |                                                                                                | Return Continue Payment Process                                                                                                    |                               |
| Service/Process Search       |                                                                                                |                                                                                                    | 7                             |
| Civil                        |                                                                                                |                                                                                                    |                               |
| Name Search                  |                                                                                                |                                                                                                    |                               |
| Case Number Search           |                                                                                                |                                                                                                    |                               |
| Hearing Date Search          |                                                                                                |                                                                                                    |                               |
| Service/Process Search       |                                                                                                |                                                                                                    |                               |
|                              |                                                                                                |                                                                                                    |                               |
|                              |                                                                                                |                                                                                                    | •                             |
|                              |                                                                                                |                                                                                                    |                               |
|                              |                                                                                                |                                                                                                    |                               |
|                              |                                                                                                |                                                                                                    |                               |
|                              |                                                                                                |                                                                                                    |                               |
|                              |                                                                                                |                                                                                                    |                               |
|                              |                                                                                                |                                                                                                    |                               |
|                              | н                                                                                              | ome   Virginia's Court System   Online Services   Case Status and Information   Court Administration   Directories   Forms   Judici | al Branch Agencies   Programs |
|                              |                                                                                                |                                                                                                    |                               |
|                              |                                                                                                | Build #: 5.2.2.4                                                                                                    |                               |

Make sure that the "Pay" checkbox is selected for your case.

Click the "Continue Payment Process" button when you are ready.

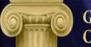

## GENERAL DISTRICT COURT ONLINE CASE INFORMATION SYSTEM

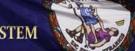

## Virginia Courts Case Information

Please wait...

We are retrieving and re-calculating the payment of your case. This may take several seconds. Please do not try to resubmit or refresh. We appreciate your patience.

Waiting for scv.virginiainteractive.org...

Allow next page to load.

# On "Pre-payable Offense Fines/Costs Payment" page:

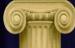

GENERAL DISTRICT COURT ONLINE CASE INFORMATION SYSTEM

## Virginia Courts Case Information

## Richmond-Traffic General District Court

Please verify the pre-payable offense case below. The fines/costs below include a 4% convenience fee.

| Pre-payable Offense F | ines/Costs Payment |                          |             |                |               |
|-----------------------|--------------------|--------------------------|-------------|----------------|---------------|
| Case Number           | Defendant          | Hearing Date             | Fines/Costs | Payment Amount | Select To Pay |
| GT12345678-90         | SMITH, JOHN        | 01/20/2016               | \$99.99     | \$99.99        | <b>*</b>      |
|                       |                    | Continue Payment Process |             | 1              | 1             |
| Return                |                    |                          |             |                |               |
|                       |                    | 7                        |             |                |               |
|                       |                    |                          |             |                |               |
|                       |                    |                          |             | •              |               |
|                       |                    |                          |             |                |               |

Make sure the "Select To Pay" checkbox is selected for the case fine(s) you wish to pay.

Click the "Continue Payment Process" button.

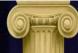

## GENERAL DISTRICT COURT ONLINE CASE INFORMATION SYSTEM

## Virginia Courts Case Information

#### **Richmond-Traffic General District Court**

#### The total payment amount below includes a 4% convenience fee.

| Pre-payable Offense Fines/Costs Payment |             |              |                            |                |  |
|-----------------------------------------|-------------|--------------|----------------------------|----------------|--|
| Case Number                             | Defendant   | Hearing Date | Fines/Costs                | Payment Amount |  |
| GT12345678-90                           | SMITH, JOHN | 01/20/2016   | \$99.99                    | \$99.99        |  |
|                                         |             |              | Total Fines/Costs Payment: | \$99.99        |  |
|                                         |             |              |                            |                |  |
|                                         |             |              |                            | TOTAL: \$99.99 |  |

#### Credit/Debit Card Information

Please enter your credit/debit card information, billing address and contact phone number. Once your payment has been successfully processed, a receipt will be displayed on the next screen. If you provide your email address, a copy of your receipt will also be sent to you.

| All fields are required.                                          |                                                                                                    |
|-------------------------------------------------------------------|----------------------------------------------------------------------------------------------------|
| Card Holder's First Name                                          |                                                                                                    |
| Card Holder's Last Name                                           |                                                                                                    |
| Billing Address                                                   |                                                                                                    |
| Billing City                                                      |                                                                                                    |
| Billing State                                                     |                                                                                                    |
| Billing Zip Code                                                  |                                                                                                    |
| Contact Phone Number                                              |                                                                                                    |
| Credit/Debit Card Type                                            | ◎ MasterCard   ◎ VISA                                                                                                    |
| Credit/Debit Card Number                                          |                                                                                                    |
| Expiration Date                                                   | January • 2015 •                                                                                                    |
| Card Security Code:                                               | What is this?                                                                                                    |
|                                                                   |                                                                                                    |
| OPTIONAL: If you would also like to receive your receip           | via email, enter your email address in the boxes below.                                                                          |
| Email Address                                                     |                                                                                                    |
| Re-enter Email Address                                            |                                                                                                    |
| <b>IMPORTANT:</b> Please make sure to click the <b>Submit Pav</b> | ment button only once. It may take up to several minutes to process your credit/debit card payment. Thank you for your patience. |
|                                                                   | Submit Payment                                                                                                    |

Enter your complete credit/debit card information in the appropriate fields.

When finished, click the "Submit Payment" button.